**PANDORAFMS** 

# **Desarrollo de extensiones de consola**

pandorafms.com/manual/!776/

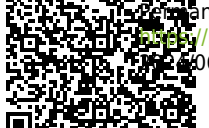

 $n$ ent link: /pandorafms.com/manual/!776/es/documentation/pandorafms/technical\_reference/07\_anexo\_console\_extensions\_development 2024/06/10 14:34

## **Desarrollo de extensiones de consola**

### **Desarrollo de extensiones de consola**

Las extensiones son una manera de desarrollar una nueva funcionalidad para su Pandora FMS Console como plugins. En este capítulo se explica cómo desarrollar una extensión.

### **Tipos de Extensiones**

Una extensión puede ser alguno (o varios) de los siguientes tipos:

- Pestaña agente: Extensiones que aparecen en la cabecera de pestañas de la vista de operación y/o edición del agente.
- Visibles: Extensiones que aparecen en el Menú de Pandora FMS.
- Invisibles: Extensiones que se cargan y ejecutan en el index.php del Menú de Pandora FMS pero que no aparecen en el Menú de PFMS.

### **Directorio de Extensiones**

El directorio de extensiones es un subdirectorio dentro de la instalación local de la Consola web de Pandora FMS que tiene el nombre de extensions. Este directorio contiene lo siguiente para cada extensión:

Fichero principal de la extensión

Este fichero tiene el código que se ha de cargar en la Consola web de Pandora FMS.

Subdirectorio de extensión

Es opcional y puede contener el fichero de imagen del icono ( 18 por 18 pixeles ) que se muestra al lado del nombre de la extensión en el menú, así como otros ficheros como traducciones, módulos e imágenes.

### **Estructura de la extensión**

#### **<?php**

```
<Comments with license, author/s, etc...>
```
<php auxiliary code as functions, variables, classes that your extension use>

```
function <name of main function> () {
     <Main function Code>
}
/*-------------------------------------*/
/* Adds the link in the operation menu */
extensions add operation menu option ('<Name Extension>', '<father ID menu>',
'<relative path Icon>');
/* Adds the link in the godmode menu */
extensions add godmode menu option ('<Name Extension>', '<ACL level>', '<father
ID menu>', '<relative path Icon>')
/*-------------------------------------*/
/* Sets the callback function to be called when the extension is selected in the
operation menu */
extensions add main function ('<name of main function>');
/* Sets the callback function to be called when the extension is selected in the
godmode menu */
extensions add godmode function('<name of godmode function>');
?>
```
### **API para Extensiones**

 $\odot$ 

El API para extensiones está todavía en desarrollo y puede cambiar en el futuro.

Las siguientes secciones contienen la descripción de las funciones en el API para extensiones.

#### **extensions\_add\_operation\_menu\_option**

```
extensions add operation menu option ('<string name>', '<father ID menu>',
'<relative path Icon>')
```
Esta función añade el enlace a la extensión con el nombre dado en el menú Operaciones. El tercer parámetro es opcional y este es el campo opcional para que la imagen de icono (18 por 18 pixeles) aparezca al lado del enlace.

Si este último parámetro no está definido, se utilizará el icono de un enchufe ( $\left( \bigoplus \right)$ ).

#### **extensions\_add\_godmode\_menu\_option**

 $\odot$ 

```
extensions add godmode menu option ('<Name Extension>', '<ACL level>' , '<father
ID menu>', '<relative path Icon>')
```
Esta función añade el enlace a la extensión con el nombre dado en el menu Godmode si el usuario tiene el nivel de ACL requerido tal y como indica el segundo parámetro. El cuarto parámetro es opcional y es el campo relativo para que a la imagen del icono ( 18 por 18 pixelse) aparezca al lado del enlace.

Si este último parámetro no está definido, se utilizará el icono de un enchufe ( $\left( \bullet \right)$ ).

#### **extensions\_add\_main\_function**

extensions add main function ('<name of main function>')

Fija la función callback que devolverá cuando el usuario haga clic en el enlace de la extensión del menú operación.

#### **extensions\_add\_godmode\_function**

extensions add godmode function ('<name of godmode function>')

Añade la función de extensión para llamar una vez que el usuario vaya a la extensión en el godmode de la Consola web de Pandora FMS en lugar de cargar la función principal.

#### **extensions\_add\_login\_function**

```
extensions_add_login_function ('<name of login function>')
```
Añade la función de extensión para llamar una vez que el usuario inicie sesión correctamente en la Consola web de Pandora FMS.

#### **extensions\_add\_godmode\_tab\_agent**

```
extensions_add_godmode_tab_agent('<ID of extension tab>', '<Name of extension
tab>', '<Image file with relative dir>', '<Name of function to show content of
godmode tab agent>')
```
Añade una pestaña más a la vista de edición del agente para que cuando se seleccione se ejecute el código de la función del nombre que se le pasa.

#### **extensions\_add\_opemode\_tab\_agent**

extensions add opemode tab agent('<ID of extension tab>', '<Name of extension tab>', '<Image file with relative dir>', '<Name of function to show content of operation tab agent>')

Añade una pestaña más a la vista de operación del agente que hace que cuando se selecciona se ejecute el código de la función del nombre que se le pasa.

#### **extensions\_add\_translation\_string\_function**

```
extensions add translation string function('<Name of translation function>')
```
Añade la función de callback que será llamada desde la función estándar de traducción de extensiones.

#### **Father IDs en el menú**

Lista de strings IDs disponibles para usar en extensión API. Si utiliza un valor nulo o no incluye parámetro en la función call, entonces la extensión aparece únicamente en el submenú de extensión

#### **Operación**

- estado: Vista de monitorización.
- network: Vista de redes.
- reporting: Informes y visualización de datos.
- gismaps: Vista GIS.
- eventos: Vista de eventos.
- workspace: Espacio de trabajo del usuario.

#### **Administration**

- gagente: Gestión de la monitorización.
- **qmassive: Operaciones masivas.**
- · gmodules: Gestión de módulos.
- galertas: Gestión de alertas.
- gusuarios: Gestión de usuarios.
- godgismaps: Gestión GIS.
- gserver: Gestión de servidores.
- glog: Logs del sistema.
- gsetup: Configuración.
- gdbman: Mantenimiento BBDD.

### Administración Enterprise

Estos elementos sólo están disponibles con la versión Enterprise.

gpolicies: Gestión de políticas

### **Ejemplo**

#### Monitoring / Views

Combined table of agent group and module group

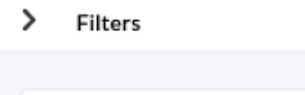

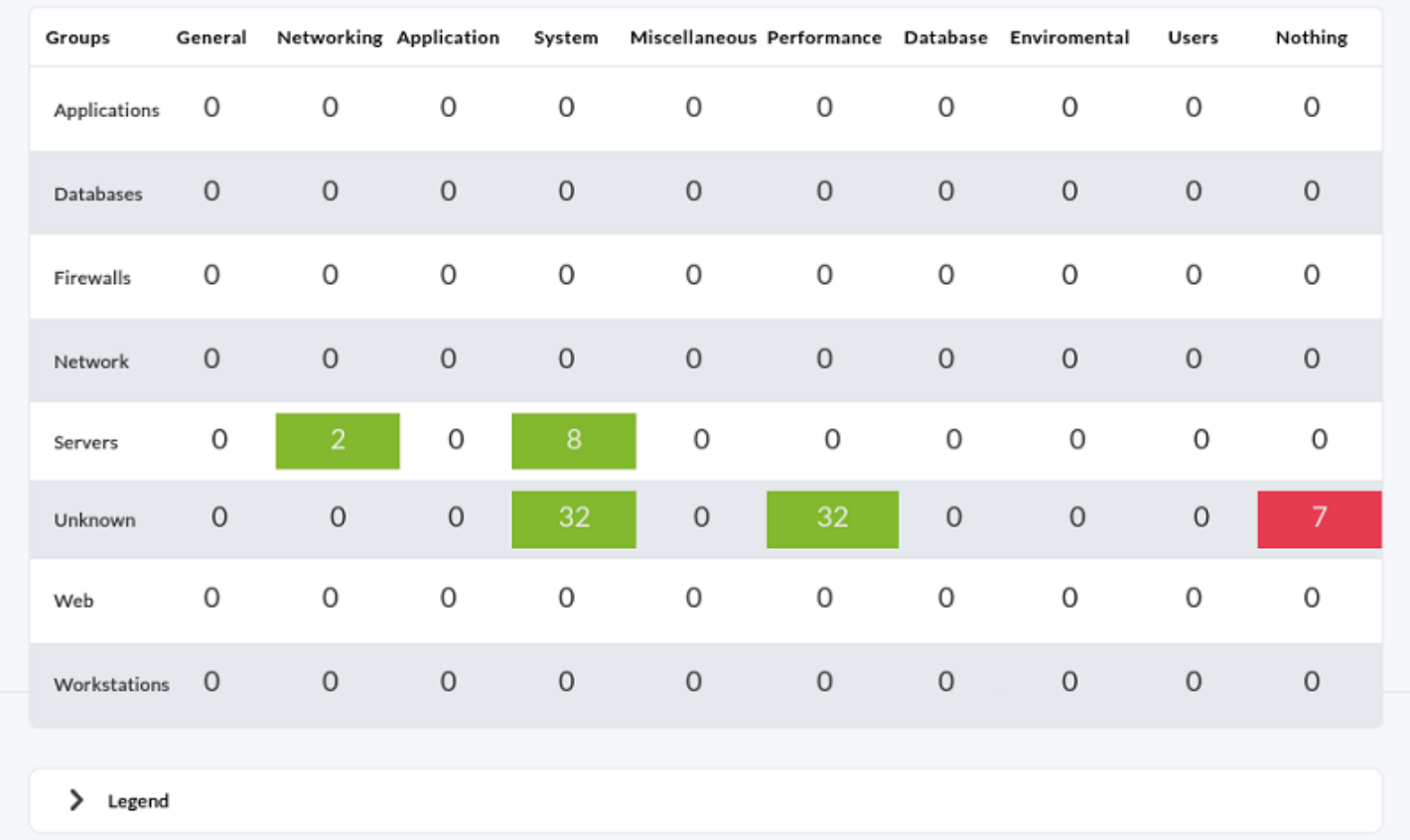

La extensión muestra una tabla donde las columnas son grupos de módulos y las filas grupos de agentes. Cada celda tiene un color con los siguientes significados:

- Verde: cuando todos los módulos del grupo estan OK.
- Amarillo: cuando existe al menos un monitor en alerta.
- Rojo: cuando al menos un monitor falla.

Y esta extensión cuelga del menú Operación en Agentes.

#### **Código fuente**

 $\odot$ 

```
<?php
/**
  * Pandora FMS - http://pandorafms.com
  * ==================================================
  * Copyright (c) 2005-2023 PFMS
  *
  * This program is free software; you can redistribute it and/or
  * modify it under the terms of the GNU General Public License
 * as published by the Free Software Foundation for version 2.
  * This program is distributed in the hope that it will be useful,
  * but WITHOUT ANY WARRANTY; without even the implied warranty of
  * MERCHANTABILITY or FITNESS FOR A PARTICULAR PURPOSE. See the
 * GNU General Public License for more details.
  */
/**
  * Extension specific translation function
  */
 function extensions translation() {
   array(array( "sentence" => "translated sentence"
       ),
       /*
        ... for other language's definitions.
      */
    );
   \frac{1}{2} \frac{1}{2} \frac{1}{2} \frac{1}{2} \frac{1}{2} \frac{1}{2} \frac{1}{2} \frac{1}{2} \frac{1}{2} \frac{1}{2} \frac{1}{2} \frac{1}{2} \frac{1}{2} \frac{1}{2} \frac{1}{2} \frac{1}{2} \frac{1}{2} \frac{1}{2} \frac{1}{2} \frac{1}{2} \frac{1}{2} \frac{1}{2} $string = array shift($args); $user_language = get_user_language ();
   isset($translates[$user_language][$string])){
      vsprintf($translates[$user_language][$string], $args);
    }
    else{
       return false;
    }
 }
/**
  * Translate the array texts using gettext
  */
 function translate(&$item, $key) {
      $item = ($item);
 }
/**
 * The main function of module groups and the enter point to
  * execute the code.
```
 *\*/*

 $\odot$ 

```
function mainModuleGroups() {
     global $config; //the useful global var of Pandora Console, it has many data
can you use
     //The big query
     $sql = "select COUNT(id_agente) AS count, estado
        FROM tagente estado
        WHERE utimestamp != 0 AND id agente IN
             (SELECT id_agente FROM tagente WHERE id_grupo = %d AND disabled IS
FALSE)
            AND id agente modulo IN
             (SELECT id_agente_modulo
                FROM tagente modulo
                 WHERE id_module_group = %d AND disabled IS FALSE AND
delete pending IS FALSE)
         GROUP BY estado";
    echo "<h1>" . ("Combine table of agent group and module group") .
" </h1>";
    echo "<p>" . ___("This table show in columns the modules group and for rows
agents group. The cell show all modules") . "</p>";
     $agentGroups = get_user_groups ($config['id_user']);
    $modelGroups = get all model groups();
     array_walk($modelGroups, 'translate'); //Translate all head titles to
language is set
    $head = $modelGrough;array unshift($head, ' ');
     //Metaobject use in print_table
    \text{stable} = \text{null};
     $table->align[0] = 'right'; //Align to right the first column.
     $table->style[0] = 'color: #ffffff; background-color: #778866; font-weight:
bolder;';
    \text{stable} ->head = \text{thead};
     //The content of table
    array}();
     //Create rows and celds
     foreach ($agentGroups as $idAgentGroup => $name) {
        array();
        array push($row, $name);
         foreach ($modelGroups as $idModelGroup => $modelGroup) {
             $query = sprintf($sql,$idAgentGroup, $idModelGroup);
            $rowsDB = get db all rows sql ($query);
```
 $\circ$ 

```
array();
              if (\frac{1}{2} \text{rows} \text{DB} !== false) {
                    foreach ($rowsDB as $rowDB) {
                         $states[$rowDB['estado']] = $rowDB['count'];
and the state of the state of the state of the state of the state of the state of the state of the state of the
}<br>}
              \text{Scount} = 0;
               foreach ($states as $idState => $state) {
                   scount = sstate;
}<br>}
               $color = 'transparent'; //Defaut color for cell
              if (\text{scount} == 0) {
                    $color = '#babdb6'; //Grey when the cell for this model group
and agent group hasn't modules.
                   $alinkStart = '';
                   $alinkEnd = ';
}<br>}
               else {
                   slinkStart = 'sahref="index.php?sec=estado&sec2=operation/agentes/status monitor&status=-1&ag_gr
oup=' . $idAgentGroup .
                         '&modulegroup=' . $idModelGroup . '">';
                   $alinkEnd = ' </a>';if (array key exists(0, \frac{1}{10}, \frac{1}{10}count(\frac{1}{10} states) == 1))
                         $color = '#8ae234'; //Green when the cell for this model
group and agent has OK state all modules.
                    else {
                        if (array key exists(1, $states))
                             $color = '#cc0000'; //Red when the cell for this model
group and agent has at least one module in critical state and the rest in any
state.
                         else
                              $color = '#fce94f'; //Yellow when the cell for this
model group and agent has at least one in warning state and the rest in green
state.
and the state of the state of the state of the state of the state of the state of the state of the state of the
}<br>}
              array push({\text{row}}, '<div
                         style="background: ' . $color . ' ;
                             height: 15px;
                             margin-left: auto; margin-right: auto;
                             text-align: center; padding-top: 5px;">
                         ' . $alinkStart . $count . ' modules' . $alinkEnd .
'\times/div>');
 }
         array push($tableData, $row);
     }
```

```
stable->data = stableData;
    print_table($table);
    echo "<p>" . ("The colours meaning:") .
        " <ul>"
         '<li style="clear: both;">
             <div style="float: left; background: #babdb6; height: 20px; width:
80px;margin-right: 5px; margin-bottom: 5px;"> </div>' .
              ___("Grey when the cell for this model group and agent group hasn't
modules." . s' > 0.5 '<li style="clear: both;">
             <div style="float: left; background: #8ae234; height: 20px; width:
80px;margin-right: 5px; margin-bottom: 5px;"> </div>' .
              ___("Green when the cell for this model group and agent has OK state
all modules.") . "</li>" .
         '<li style="clear: both;"><div style="float: left; background: #cc0000;
height: 20px; width: 80px;margin-right: 5px; margin-bottom: 5px;"> </div>'.
             ___("Red when the cell for this model group and agent has at least
one module in critical state and the rest in any state.") . "</li>" .
         '<li style="clear: both;"><div style="float: left; background: #fce94f;
height: 20px; width: 80px;margin-right: 5px; margin-bottom: 5px;"> </div>' .
             ___("Yellow when the cell for this model group and agent has at
least one in warning state and the rest in green state.") . "</li>" .
        "\lt/ul>".
        " </p>";
}
extensions add operation menu option("Modules groups", 'estado',
'module_groups/icon_menu.png');
extensions add main function('mainModuleGroups');
extensions add translation string function('extensions translation');
?>
```
#### **Explicación**

En el código fuente existen dos partes:

- El código fuente de la extensión.
- Las funciones de llamada API.

El orden de las partes es indiferente, pero es mejor colocar las "funciones API de llamada" debajo de su fichero principal de extensión ya que las guías de estilo advierten que se debe situar esta parte debajo para que todas las extensiones tengan aproximadamente el mismo estilo.

#### **Código fuente de extensión**

En el caso de este ejemplo hay dos funciones en el mismo fichero, pero si tiene un código más

 $\odot$ 

complejo, entonces es mejor dividirlo en muchos ficheros (y guardarlo en extensión de subdirectorio). Las funciones son:

- Función extensions translation() Función específica para la extensión de traducciones. Se le llama desde la función principal de traducciones.
- Función translate(&\$item, \$key) El uso de esta función para callback en array walk function. Debido a que la función principal mantiene los títulos de las columnas y los títulos de las filas seleccionados sin traducciones
- Función mainModuleGroups() Es el núcleo de la extensión y tiene una enorme cantidad de líneas. No se visualiza todo el código, pero sí algunas partes importantes:
	- La primera es el acceso al global var config. En este var tiene muchas configuraciones y valores por defecto para muchos elementos de la consola de Pandora FMS.
	- El segundo var es el query en MySQL en un string. Y el %d es el format placeholders es para Id Group y Id Module Group; estos son sustitutos para el valor en [sprintf function](https://www.php.net/manual/en/function.sprintf.php).
	- Algunos echos para imprimir el texto delante de la tabla
	- Extracto de dos selecciones de la BBDD con una dimensión con el índice como id y el contenido como título para columnas (Module groups) y filas (Agent group).
	- Traduce los títulos de la selección del Module Group.
	- Hace estable el *meta-object* rellena con filas e imprime.
		- Delante de los foreach  $\sim$  loops, define como \$table la cabecera y estilos de la tabla.
		- El primer loop es para las filas (cada grupo de agentes).
			- El segundo loop es para las columnas en hilera normal (cada grupo de módulos).
				- Después, para cada celda, hay dos números, id module group e id agent group.Con estos dos números hace una query a la base de datos y obtiene los ficheros.
				- Procesa la selección resultante para obtener otra selección y el índice es una integración de diferentes tipos de estado de monitor y el contenido es un cómputo del monitor en ese estado.
				- Lo único que queda por hacer es rellenar el contenido de la celda en HTML. El modo de hacerlo es sencillo:si el cómputo de todos los estados es cero, el background para div en CSS es gris. Si  $$states[1]$  != 0 o existe al menos un monitor en estado crítico , entonces el div tendrá un color rojo. Si la selección tiene sólo una celda y está en modo normal entonces el color verde estará en esta div. En los otros casos el amarillo será el color para div.
				- $\circ$  Añadir un *link* en la celda si el cómputo es mayor que 0.
				- Guardar la serie en \$table, y empezar otra iteración de foreach.
	- $\circ$  Imprimir la tabla.
	- Imprimir la leyenda y otras notas en la parte inferior de la página.

### **API calls functions**

Hay pocas líneas de código. Las operaciones en estas líneas son:

Insertar la extensión en el menú de Pandora FMS. Aparece como:

```
extensions add operation menu option("Modules groups", 'estado',
'module groups/icon menu.png');
```
#### Donde:

- 'Modules groups' es el nombre que aparece en el submenú de agentes.
- 'estado' es el elemento que cuelga de la extensión.
- 'module\_groups/icon\_menu.png' es el icono de la imagen que aparece en el submenú, el compo está relacionado con el directorio de extensión que tenga.
- Define la función principal de esta extensión.
	- Y aparece como extensions add main function('mainModuleGroups'); donde: 'mainModuleGroups' es el nombre de la función principal de la extensión.

El orden para nombrar las funciones es indiferente.

#### **Organización del Directorio**

La extensión tiene esta estructura de directorio:

- module groups
	- o icon menu.png
- module groups.php

Y la extension del directorio está en /var/www/pandora console.

Únicamente deberá copiar todos los ficheros de extensiones a la extension del directorio en su [instalación de Pandora FMS Console.](https://pandorafms.com/manual/!776/es/documentation/pandorafms/command_center/03_installation) Debe instalar los permisos para que la consola de Pandora FMS pueda leer los ficheros y los subdirectorios de extensión. La consola de Pandora FMS busca nuevas extensiones y las añade al sistema cuando las encuentra.

#### **Subdirectorio**

En este caso, el ejemplo tiene un subdirectorio y generalmente cualquier extensión debe tener un subdirectorio. El subdirectorio tiene el mismo nombre que el nombre de la extension y el fichero principal. El subdirectorio del ejemplo tiene sólo un fichero de imagen de icono (icon menu.png). Este icono aparece en el Menú de Pandora FMS.

[Volver al Índice de Documentación Pandora FMS](https://pandorafms.com/manual/!776/es/documentation/start)